# STM for Games

## User Manual

Author: Arkadiusz Bielecki ID: C00139358 Date: 25.04.2014 Project Supervisor: Joseph Kehoe

#### **Table of Contents**

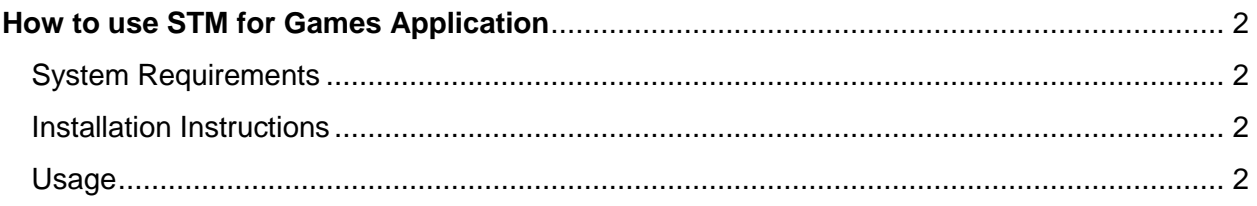

## <span id="page-1-0"></span>**How to use STM for Games Application**

## <span id="page-1-1"></span>**System Requirements**

<span id="page-1-2"></span>Windows version 7 (or higher) is required to install the application.

### **Installation Instructions**

User needs to install the STMForGamesSetup.exe by double clicking it and following the instructions. The STMForGames.exe shortcut will be automatically created on the desktop after the installation is finished.

## <span id="page-1-3"></span>**Usage**

User interface of the application is very straight forward. In order to run the app user must double click STMForGames.exe shortcut located on the desktop. To run specific algorithms within the application, just click on the appropriate menu value. Frames per second are shown on the top right of the screen, higher frame rate means quicker algorithm, and lower means that given configuration runs slower.